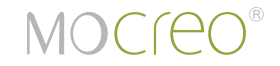

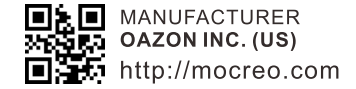

# **MOLINK Wi-Fi Audio Adapter User's Guide**

Please read this user's guide before using your new MOCREO MOLINK Wi-Fi Audio adapter.

# **Overview**

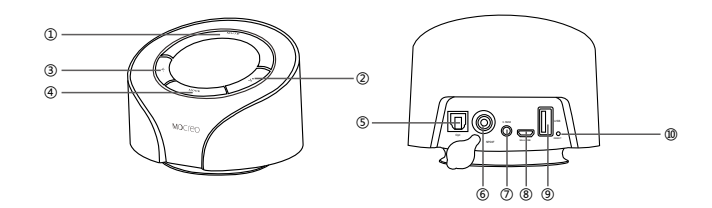

**Packing List**

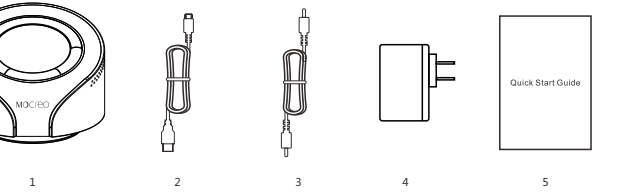

1. Mode Button: Press to switch between working modes, or press and hold for 5 seconds to switch between 3.5mm analog line-out or OPT&SPDIF digital output.

2. V+: Volume up by press and hold. When MOLINK works in Internet radio mode, press V+ to change radio channels.

3. Mute Button

4. V-: Volume down by press and hold. When MOLINK works in Internet radio mode, press V- to change radio channels.

5. OPT out Jack: Digital optical audio toslink output jack.

6. SPDIF out Jack: Digital audio RCA output jack.

- 7. 3.5mm AUX out Jack
- 8. Micro USB Power Port
- 9. USB Host Port

10. Reset

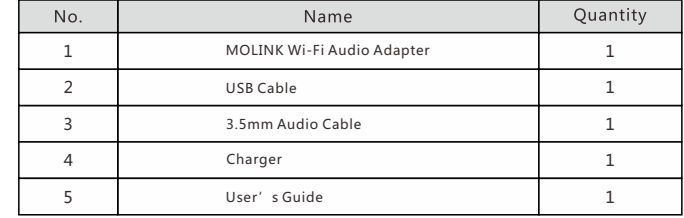

### **How to use**

1. Plug the USB cable to the Micro USB power port, then plug the charger to a power outlet. When MOLINK is powered, it will be ON automatically.

- 2. Connect the audio line out to speaker device.
- 3. Setup the Wi-Fi connection of MOLINK.
- 4. Play music through four modes:

Wi-Fi mode: Stream the audio on your DLNA or AirPlay-enabled devices to MOLINK. Internet Radio Mode: Play online radio stations directly.

Bluetooth Mode: Stream the audio on your Bluetooth-enabled devices to MOLINK.

Local Audio Playing Mode: Playback the files in USB thumb-disk that plugged into MOLINK.

### **Wi-Fi Setup**

1. Connect to MOLINK directly via Wi-Fi

MOLINK works as a Wi-Fi access point hotspot by default (factory setting). Turn on the Wi-Fi of your smartphone/tablet/iPhone/iPad device (refer to your device's user's quide). When MOLINK appears in the Wi-Fi hotspots list, connect it with your device.

2. Open a web browser, and enter 192.168.43.1 in the address field. Press Enter to access the Setting page.

3. Connect to Internet: MOLINK will search for nearby home/office Wi-Fi access points, and you can select and connect MOLINK to the available Wi-Fi access point.

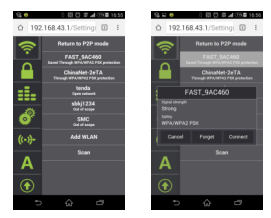

4. Connect your device to the home/office Wi-Fi access point as usual. Now both your device and MOLINK adapter are connected to the same home/office Wi-Fi network.

### **Wi-Fi Stream Play Mode**

#### **For iOS Devices**

Swipe up from the bottom of your screen to access Control Center. Tap AirPlay. Tap the name MOLINK, which is the device you want to AirPlay to. Now the audio in the Music or Safari app will stream to MOLINK.

#### **For Android Devices**

1. Download MOLINK APP by scanning QR code or from:

http://cdn.mocreo.com/firmware/MOLINK.apk

2. Open MOLINK APP

3. Select "Devices" in the menu bar, and then connect it.(See FIG. 1)

4. Click "Remote" in the menu bar, then select AP, and connect to the available Wi-Fi access point.(See FIG. 2)

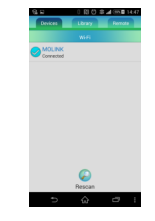

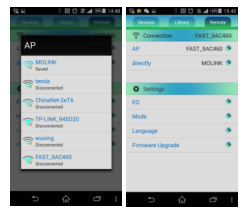

FIG. 1 FIG. 2

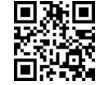

#### 5. Stream Music

#### **Third-party APPs:**

1. Install a third party APP that supports DLNA protocol on your device. For example ShareOnAudio, iMediaShare, BubbleUPNP, etc.

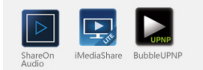

2. Open the third party APP and push music via DLNA protocol. Choose device MOLINK.

#### **MOLINK APP**

Open MOLINK APP, choose "Library" in the menu bar, and then choose "Local music" to start streaming music.

Note: Cannot stream online music in this way.

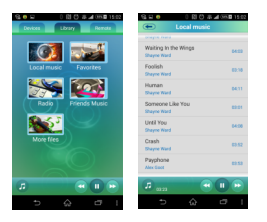

### **Internet Radio Mode**

MOLINK can play the online radio stations standalone without smartphone/tablet connected. However, it will only store 10 recent radio stations specified in MOLINK APP which runs in your smartphone/tablet. Please press V+/V- to change the preset radio channels.

Here is how to use MOLINK App to play Internet radio stations:

- 1. Connect to MOLINK via Wi-Fi (See above)
- 2. Press MODE button to switch to Internet Radio Mode
- 3. Hee MOLINK APP to select radio channels:

1) Open APP, choose "Library" in the menu bar, and then Click "Radio" and find a channel to play.

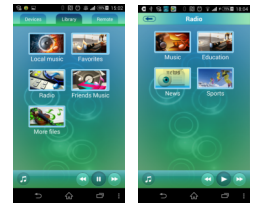

2) Storage memory function: MOLINK Adapter will remember and save 10 radio channels that recently played. Next time you listen to online radio, just press the button and you can start to listen to the radio channels.

Note: In the case of network delay, loading the online radio stream may take a long time.

### **Bluetooth Mode**

- 1. Press MODE button to switch to Bluetooth Mode
- 2. Turn on your device's Bluetooth. When MOLINK-XXXXXX (xxxxxx may vary depending on serial number) appears in the Bluetooth devices list, pair it with your device (Enter pair-key "0000" if prompt)
- 3. Now you can stream music via Bluetooth.

### **Local Audio Playing Mode**

1. Press MODE button to switch to Local Audio Playing Mode

2. Plug mobile storage devices into the USB Jack. Such as USB flash driver

3. Now you can start to play the music in the portable storage device

### **Reset the Adapter**

1. Reset the adapter if it behaves unexpectedly. Resetting the adapter will remove all the information set or storage before.

2. Press the Reset button and hold for about 5 seconds. The adapter will reboot and restore default configuration. You may need a needle to help to complete the operation.

## **Warnings**

- Do not operate the adapter if it has been damaged in any way.
- Do not place heavy objects on top of the adapter.
- To avoid electromagnetic interference, do not place the adapter on top of a TV or other electrical appliance.

# **Specifications**

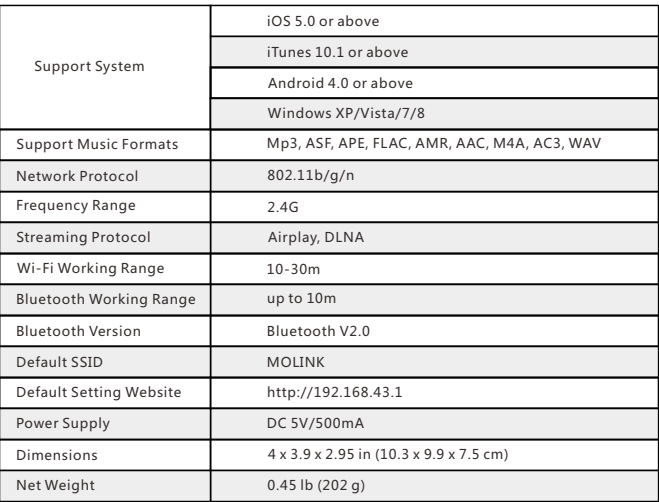

Specifications are subject to be changed and improved without notice.

### **Warranty**

MOCREO products are protected with 18 months manufacturer warranty. Photos of the product may not reflect the actual content. MOCREO MAKES NO OTHER EXPRESS WARRANTIES.